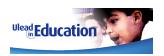

## **CONTENTS**

| 1.0                                                                                                    | Section | Chapter                       | Activity                    | Page |
|----------------------------------------------------------------------------------------------------|---------|-------------------------------|-----------------------------|------|
| PROJECT BRIEF   3   3   2   2                                                                                                    |         |                               |                             |      |
| PROJECT BRIEF   3   3   2   2                                                                                                    | 1.0     | INTRODUCTION                  |                             | 1    |
| 3.0   USES FOR VIDEO                                                                                                    |         |                               |                             | 3    |
| 3.0   USES FOR VIDEO                                                                                                    | 2.0     | THE TOOLS                     |                             |      |
|                                                                                                    | 3.0     | USES FOR VIDEO                |                             | 6    |
| 5.0   ANALOG VS. DIGITAL   6                                                                                                    | 4.0     | UNDERSTANDING VIDEO           |                             |      |
| THE WIDESCREEN REVOLUTION                                                                                                    |         | FORMATS                       |                             |      |
| THE BENEFITS OF USING A DIGITAL VIDEO CAMERA   10                                                                                                    | 5.0     | ANALOG VS. DIGITAL            |                             | 6    |
| S.0                                                                                                    | 6.0     | THE WIDESCREEN REVOLUTION     |                             | 8    |
| S.0                                                                                                    | 7.0     | THE BENEFITS OF USING A       |                             | 10   |
| SEXPLAINED   13   13   13   13   13   13   15   15                                                                                                    |         |                               |                             |      |
| 9.0   VIDEO COMPRESSION   13   13   10.0   DEFINING YOUR AUDIENCE   17   17   11.0   DEVELOPING YOUR PROJECT   20   20   12.0   DEVELOPING YOUR SCRIPT   23   24   24   25   25   25   25   27   27   27   28   28   28   29   29   29   29   29                                                                                                    | 8.0     |                               |                             | 12   |
| 10.0   DEFINING YOUR AUDIENCE   17   11.0   DEVELOPING YOUR PROJECT   20   12.0   DEVELOPING YOUR SCRIPT   23   13.0   DEVELOPING YOUR STORYBOARD   24   DEVELOPING YOUR VIDEO   25   STORYBOARD   26   STORYBOARD   26   STORYBOARD   26   STORYBOARD   26   STORYBOARD   27   STORYBOARD   28   STORYBOARD   29   29   29   29   29   29   29   2                                                                                                    |         |                               |                             |      |
| 11.0   DEVELOPING YOUR PROJECT   20   12.0   DEVELOPING YOUR SCRIPT   23   23   23   24   25   25   25   25   25   25   26   25   26   26                                                                                                    |         |                               |                             |      |
| 12.0   DEVELOPING YOUR SCRIPT   23   24   24   24   25   25   25   25   26   26   26   27   27   28   29   29   29   29   29   29   29                                                                                                    |         |                               |                             |      |
| 13.0   DEVELOPING YOUR STORYBOARD   DEVELOPING YOUR VIDEO   25                                                                                                    |         |                               |                             |      |
| DEVELOPING YOUR VIDEO   25                                                                                                    |         |                               |                             | 23   |
| STORYBOARD   DEVELOPING YOUR MULTIMEDIA   26   STORYBOARD     27     28     29     29     29     29     29     29     29     29     29     29     29     29     29     29     29     29     29   29   29   29   20   20                                                                                                    | 13.0    | DEVELOPING YOUR STORYBOARD    |                             |      |
| DEVELOPING YOUR MULTIMEDIA STORYBOARD   CREATE YOUR SHOPPING LIST   28                                                                                                    |         |                               |                             | 25   |
| STORYBOARD                                                                                                    |         |                               |                             |      |
| 14.0   SHOOTING VIDEO   29     15.0   USING A VIDEO LOG   33     16.0   CREATING A CHECKLIST   34     17.0   GETTING FAMILIAR WITH VIDEOSTUDIO 8   USING THE MOVIE WIZARD   35     18.0   ORGANIZING YOUR RAW MATERIALS   USING THE EDITOR   41     18.0   ORGANIZING YOUR RAW MATERIALS   INSERTING A COOL3D PROJECT   47     19.0   CAPTURING VIDEO TO YOUR PC   48     CAPTURE VIDEO MANUALLY   49     BATCH CAPTURE   53     20.0   TIME TO EDIT   55     EDITING USING THE   56     STORYBOARD   PLAYING WITH VIDEO OPTIONS   60     21.0   UNDERSTANDING THE TIMELINE VIEW   CHANGING THE TIMELINE RULER   67     CHANGING THE TIMELINE VIDEO MANUALLY   67     CHOOSING THE PLAY POSITION   67 |         |                               |                             | 26   |
| 14.0                                                                                                    |         |                               |                             |      |
| 15.0                                                                                                    |         |                               | CREATE YOUR SHOPPING LIST   |      |
| 16.0   CREATING A CHECKLIST   34     17.0   GETTING FAMILIAR WITH VIDEOSTUDIO 8   USING THE MOVIE WIZARD   35                                                                                                    |         |                               |                             |      |
| 17.0 GETTING FAMILIAR WITH VIDEOSTUDIO 8  USING THE MOVIE WIZARD 35 USING THE EDITOR 41  18.0 ORGANIZING YOUR RAW 44 MATERIALS  ORGANIZE YOUR RAW 44 MATERIALS  INSERTING A COOL3D PROJECT 47  19.0 CAPTURING VIDEO TO YOUR PC  CAPTURE VIDEO MANUALLY 49 BATCH CAPTURE 53  20.0 TIME TO EDIT  GO WATCH TV 55 GO WATCH TV 55 EDITING USING THE 56 STORYBOARD PLAYING WITH VIDEO OPTIONS 60  21.0 UNDERSTANDING THE TIMELINE VIEW  CHANGING THE TIMELINE ROLER 67 CHOOSING THE PLAY POSITION 67                                                                                                    |         |                               |                             |      |
| VIDEOSTUDIO 8                                                                                                    |         |                               |                             |      |
| USING THE MOVIE WIZARD USING THE EDITOR 41  18.0 ORGANIZING YOUR RAW MATERIALS  ORGANIZE YOUR RAW MATERIALS  INSERTING A COOL3D PROJECT 47  19.0 CAPTURING VIDEO TO YOUR PC  CAPTURE VIDEO MANUALLY 49  BATCH CAPTURE 53  20.0 TIME TO EDIT 55  GO WATCH TV 55  EDITING USING THE 56 STORYBOARD PLAYING WITH VIDEO OPTIONS 60  21.0 UNDERSTANDING THE TIMELINE VIEW  CHANGING THE TIMELINE RULER 67 CHOOSING THE PLAY POSITION 67                                                                                                    | 17.0    |                               |                             | 35   |
| USING THE EDITOR                                                                                                    |         | VIDEOSTUDIO 8                 | LICING THE MOVIE WITARD     | 25   |
| 18.0         ORGANIZING YOUR RAW MATERIALS         44           ORGANIZE YOUR RAW MATERIALS         44           19.0         INSERTING A COOL3D PROJECT         47           19.0         CAPTURING VIDEO TO YOUR PC         48           CAPTURE VIDEO MANUALLY         49           BATCH CAPTURE         53           20.0         TIME TO EDIT         55           GO WATCH TV         55           EDITING USING THE         56           STORYBOARD         PLAYING WITH VIDEO OPTIONS         60           21.0         UNDERSTANDING THE TIMELINE VIEW         64           CHANGING THE TIMELINE RULER         67           CHOOSING THE PLAY POSITION         67                          |         |                               |                             |      |
| MATERIALS                                                                                                    | 10.0    | ODCANITATING VOUR DAW         | USING THE EDITOR            |      |
| ORGANIZE YOUR RAW MATERIALS INSERTING A COOL3D PROJECT 47  19.0 CAPTURING VIDEO TO YOUR PC 48  CAPTURE VIDEO MANUALLY 49 BATCH CAPTURE 53  20.0 TIME TO EDIT 55 GO WATCH TV 55 EDITING USING THE 56 STORYBOARD PLAYING WITH VIDEO OPTIONS 60  21.0 UNDERSTANDING THE TIMELINE VIEW CHANGING THE TIMELINE RULER 67 CHOOSING THE PLAY POSITION 67                                                                                                    | 18.0    |                               |                             | 44   |
| MATERIALS INSERTING A COOL3D PROJECT 47  19.0 CAPTURING VIDEO TO YOUR PC 48  CAPTURE VIDEO MANUALLY 49  BATCH CAPTURE 53  20.0 TIME TO EDIT 55  GO WATCH TV 55  EDITING USING THE 56 STORYBOARD PLAYING WITH VIDEO OPTIONS 60  21.0 UNDERSTANDING THE TIMELINE VIEW 64  CHANGING THE TIMELINE RULER 67 CHOOSING THE PLAY POSITION 67                                                                                                    |         | MATERIALS                     | ODCANIZE VOLID DAW          | 11   |
| INSERTING A COOL3D PROJECT   47                                                                                                    |         |                               |                             | 44   |
| 19.0 CAPTURING VIDEO TO YOUR PC  CAPTURE VIDEO MANUALLY 49 BATCH CAPTURE 53 20.0 TIME TO EDIT 55 GO WATCH TV 55 EDITING USING THE 56 STORYBOARD PLAYING WITH VIDEO OPTIONS 60 21.0 UNDERSTANDING THE TIMELINE VIEW CHANGING THE TIMELINE RULER CHOOSING THE PLAY POSITION 67                                                                                                    |         |                               |                             | 17   |
| CAPTURE VIDEO MANUALLY                                                                                                    | 10.0    | CARTURING VIDEO TO VOUR DC    | INSERTING A COOLSD PROJECT  |      |
| BATCH CAPTURE   53                                                                                                    | 19.0    | CAF I ORTING VIDEO TO TOUR PC | CAPTURE VIDEO MANUALLY      |      |
| 20.0 TIME TO EDIT 55  GO WATCH TV 55  EDITING USING THE 56 STORYBOARD PLAYING WITH VIDEO OPTIONS 60  21.0 UNDERSTANDING THE TIMELINE VIEW 64  CHANGING THE TIMELINE RULER 67 CHOOSING THE PLAY POSITION 67                                                                                                    |         |                               |                             |      |
| GO WATCH TV 55 EDITING USING THE 56 STORYBOARD PLAYING WITH VIDEO OPTIONS 60  21.0 UNDERSTANDING THE TIMELINE 67 VIEW CHANGING THE TIMELINE RULER 67 CHOOSING THE PLAY POSITION 67                                                                                                    | 20.0    | TIME TO EDIT                  | DATCH CAFTONL               |      |
| EDITING USING THE 56 STORYBOARD PLAYING WITH VIDEO OPTIONS 60  21.0 UNDERSTANDING THE TIMELINE 67 CHANGING THE TIMELINE RULER 67 CHOOSING THE PLAY POSITION 67                                                                                                    | 20.0    | IIIIL IO LUII                 | GO WATCH TV                 |      |
| STORYBOARD PLAYING WITH VIDEO OPTIONS 60  21.0 UNDERSTANDING THE TIMELINE VIEW  CHANGING THE TIMELINE RULER 67 CHOOSING THE PLAY POSITION 67                                                                                                    |         |                               |                             |      |
| PLAYING WITH VIDEO OPTIONS 60  21.0 UNDERSTANDING THE TIMELINE VIEW  CHANGING THE TIMELINE RULER 67 CHOOSING THE PLAY POSITION 67                                                                                                    |         |                               |                             | 50   |
| 21.0 UNDERSTANDING THE TIMELINE VIEW  CHANGING THE TIMELINE RULER 67 CHOOSING THE PLAY POSITION 67                                                                                                    |         |                               |                             | 60   |
| VIEW  CHANGING THE TIMELINE RULER 67 CHOOSING THE PLAY POSITION 67                                                                                                    | 21 በ    | IINDERSTANDING THE TIMELINE   | LATING WITH VIDEO OF HONS   |      |
| CHANGING THE TIMELINE RULER 67 CHOOSING THE PLAY POSITION 67                                                                                                    | 21.0    |                               |                             | 0-7  |
| CHOOSING THE PLAY POSITION 67                                                                                                    |         |                               | CHANGING THE TIMELINE RULER | 67   |
|                                                                                                    |         |                               |                             |      |
|                                                                                                    |         |                               |                             |      |

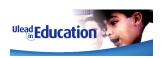

## **CONTENTS - Continued**

| Section | Chapter                                                       | Activity                                          | Page  |
|---------|---------------------------------------------------------------|---------------------------------------------------|-------|
| Section | Chapter                                                       | Activity                                          | i age |
| 22.0    | TRANSITIONS (EFFECTS)                                         |                                                   | 70    |
|         | -                                                             | ADDING TRANSITIONS TO YOUR                        | 71    |
|         |                                                               | VIDEO                                             |       |
|         |                                                               | CUSTOMIZING AN EFFECT                             | 73    |
| 23.0    | MAKING YOUR VIDEO LOOK<br>BETTER                              |                                                   | 76    |
|         |                                                               | ADDING AN OVERLAY                                 | 76    |
|         |                                                               | CHANGING THE OVERLAY'S APPEARANCE                 | 78    |
|         |                                                               | ADDING A DECORATION                               | 81    |
|         |                                                               | OVERLAY AN IMAGE WITH A<br>TRANSPARENT BACKGROUND | 83    |
|         |                                                               | PAN & ZOOM YOUR IMAGES                            | 84    |
|         |                                                               | ADDING VIDEO FILTERS                              | 85    |
|         |                                                               | INSERTING A COOL3D TITLE                          | 89    |
| 24.0    | ADDING TEXT, TITLES AND CREDITS                               |                                                   | 90    |
|         |                                                               | ADDING TITLES TO YOUR VIDEO                       | 90    |
|         |                                                               | ANIMATING YOUR TITLE                              | 93    |
|         |                                                               | ADDING A TEXT BACKDROP                            | 95    |
|         |                                                               | CREATING CLOSING CREDITS                          | 96    |
| 25.0    | USING AUDIO FOR MAXIMUM<br>EFFECT                             |                                                   | 98    |
|         |                                                               | ADD A MUSIC TRACK DIRECT FROM CD                  | 100   |
|         |                                                               | ADDING A VOICEOVER<br>NARRATION                   | 101   |
|         |                                                               | ADDING MUSIC USING AUTO MUSIC                     | 102   |
|         |                                                               | ADDING AUDIO FROM OTHER SOURCES                   | 103   |
|         |                                                               | MIXING YOUR AUDIO                                 | 104   |
|         |                                                               | ENHANCING YOUR AUDIO                              | 107   |
| 26.0    | SHARING YOUR VIDEO WITH OTHERS                                |                                                   | 108   |
|         |                                                               | SHARE YOUR VIDEO AS AN MPEG-<br>1 MOVIE           | 109   |
|         |                                                               | SHARE YOUR VIDEO AS GREETING CARD                 | 110   |
| 27.0    | CREATING YOUR OWN DVD (or VCD)                                |                                                   | 112   |
|         | ,                                                             | CREATE YOUR OWN VIDEO CD<br>(VCD)                 | 113   |
| 28.0    | USING VIDEO WITHIN<br>MULTIMEDIA AND INTERNET<br>APPLICATIONS |                                                   | 120   |
|         |                                                               | INCLUDING A VIDEO CLIP ON A<br>WEB PAGE           | 120   |
|         |                                                               | INCLUDING VIDEO WITHIN MS POWERPOINT              | 121   |

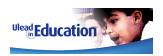

## **CONTENTS - Continued**

| Section | Chapter                   | Activity                         | Page |
|---------|---------------------------|----------------------------------|------|
|         |                           |                                  |      |
| 29.0    | IMAGES FOR VIDEO AND      |                                  | 112  |
|         | MULTIMEDIA                |                                  |      |
|         |                           | CREATE AN IMAGE MONTAGE          | 125  |
|         |                           | CREATE AN IMAGE FOR VIDEO        | 134  |
|         |                           | OVERLAY                          |      |
| 30.0    | CREATING ANIMATION AND 3D |                                  | 137  |
|         | EFFECTS                   |                                  |      |
|         |                           | CREATE A 3D TITLE                | 138  |
|         |                           | ANIMATING YOUR 3D TITLE          | 114  |
|         |                           | UNDERSTANDING KEYFRAMES          | 145  |
| 31.0    | LIGHTS, CAMERA, ACTION!   |                                  | 148  |
|         | Appendix                  | Summary of materials included on |      |
|         |                           | the Teacher Guide Resource CD    |      |
|         | NOTES                     | SPACE FOR PERSONAL PROJECT       |      |
|         |                           | NOTES                            |      |

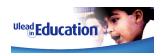

## 1. INTRODUCTION

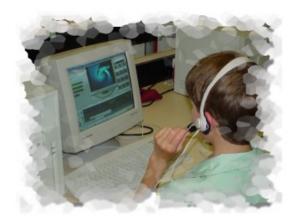

This guide is designed to help you explore the world of digital video editing on the PC and the many ways in which you can use it within the classroom.

Video is fast becoming a preferred method of communication for entertainment, training and education.

With little or no experience in video editing, you will soon

appreciate how easy it is to use Ulead<sup>®</sup> VideoStudio<sup>™</sup> 8.

You will capture and trim video, add your own soundtrack, create compelling titles and drop in stunning effects using an easy-to-learn interface that makes editing videos fun.

Video can be used to enhance any project, regardless of the subject matter.

Whether you are doing a project in History, Geography or Mathematics, you will soon see how video can add a new and exciting element to your work.

This guide is presented using three components:

- Background
- Activities
- Hints and Tips

The background or main component will provide you with useful information on the technology itself.

The hints and tips will provide proven ways in which to perfect your craft.

Last but not least, most chapters feature one or more activities designed to show you how to use VideoStudio and associated applications for maximum effect.

This guide is designed to supplement and not replace the VideoStudio manual, which offers greater detail on some of the elements covered in this guide.

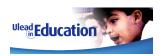

#### What version of VideoStudio is this guide aimed at?

Whilst this guide has been updated to explore the many new features of VideoStudio 8, the material included will equally suit users of previous versions of VideoStudio.

VideoStudio 8 builds upon the strength of previous versions, yet retains the familiar interface for which VideoStudio is famous.

# Can I use the Teacher and Guide guides with previous versions of VideoStudio?

Yes. Much of the content of this guide is generic to Ulead VideoStudio 6 or above.

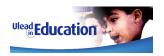

## 6. THE WIDESCREEN REVOLUTION

You may have noticed that our TVs are changing shape.

The growth of DVD and Digital TV are forcing TVs to change from their tradition 4:3 aspect ratio to the newer 'Widescreen' aspect ratio format commonly referred to as 16:9.

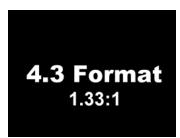

Standard TV is delivered in 4.3 aspect ratio

#### What is 4:3 Aspect Ratio?

The relationship between the width of a film image and its height is known as its aspect ratio.

Traditionally this ratio has been 1.33:1, meaning the image on your TV was 1.33 times as wide as it was tall.

A more common method of explaining this aspect ratio is 4:3 or 4x3, meaning that there are 4 units of width for every 3 units of height.

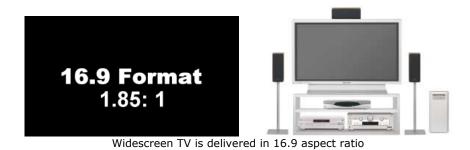

Why 16:9 (Widescreen)?

Back in the 1950's, with TV becoming more and more common; the movie industry needed a new draw card to capture the audience's imagination.

Hence was born the concept of widescreen, allowing the viewer to see a much larger and wider picture than was possible on TV.

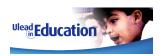

## 13. DEVELOPING YOUR STORYBOARD

Your script and storyboard will normally go hand in hand.

Once the script is in the bag, you need to create a plan of action as to how the script will translate to video or multimedia.

Often a storyboard will have a series of pictures providing a visual outline of what will occur in your video. However, don't worry if you are not artist of the year, as a storyboard can also consist of shot descriptions.

For this project, you will have to create two different types of Storyboards.

Video and Multimedia Storyboards.

#### Video Storyboard

A video storyboard defines a **linear** project. In other words, a video starts at the beginning and moves in a straight line through to the end.

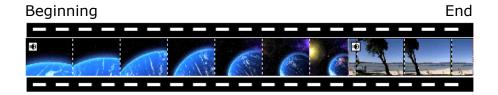

#### Multimedia Storyboard

A Multimedia storyboard defines a **nonlinear** project. You start at the beginning and can move in a non-straight line. In other words you can jump to any page or part from your contents page (home page).

**HINT:** A multimedia storyboard is identical to the type of storyboard you would use to design a DVD, VCD or Website, as they are all nonlinear 'page' driven projects.

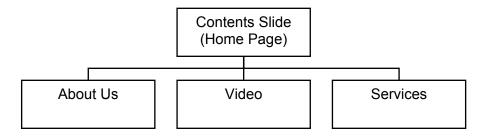

As the video is the core component of both, we will start with the video storyboard.

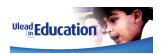

#### **ACTIVITY - DEVELOPING YOUR VIDEO STORYBOARD**

When creating a storyboard for your video you will be developing your script into a series of scenes that will run in sequence to complete the video clip.

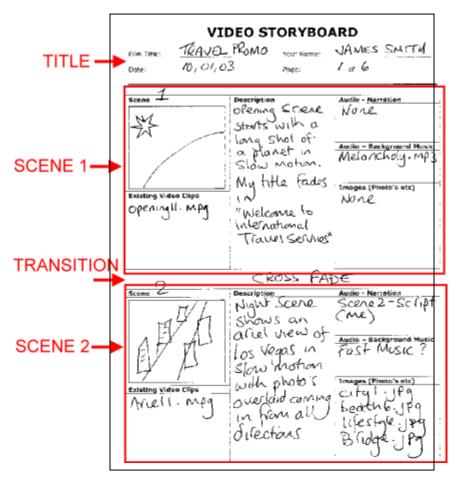

By developing a video storyboard before you start editing, you will not only envisage how your video will look and feel, but also create a shopping list of all the materials you will need once in front of VideoStudio.

#### Your video storyboard will include:

- 1. A rough sketch of how each scene will start.
- 2. A description of what happens during each scene including any titles you may wish to add.
- 3. An outline of the audio you will use for narration and background music.
- 4. A list of any existing video, audio and image files you intend to use and/or a brief description of the new ones you will need to create.
- 5. You may also wish to add the duration of the scene

Your storyboard should reference your script wherever possible and also outline the type of new materials (i.e. video shots) you may need.

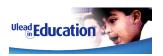

### 21. UNDERSTANDING THE TIMELINE VIEW

In order to allow you to really become creative, VideoStudio features a professional style Timeline view for editing your Video, Images, Transitions, Titles and Audio tracks.

Before we start, lets take a look at what a Timeline is and how it works.

**Switch to Timeline** view by clicking the Timeline tab.

While in EDIT mode, you may use the Storyboard / Timeline / Audio Switch at anytime to swap between the three views of your project.

We will take a look at the Audio View in detail later.

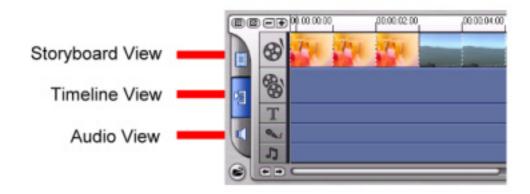

**HINT:** When you select OVERLAY, TITLE, AUDIO or SHARE menu items, VideoStudio automatically switches to the Timeline view. You may still switch between Timeline and Storyboard views using the Storyboard / Timeline Switch.

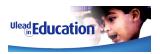

#### **SO WHAT IS A TIMELINE VIEW?**

Imagine holding a piece of film up against a ruler.

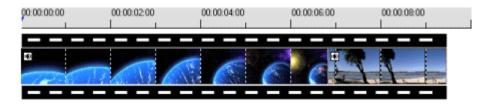

However, instead of cm, mm or inches as the measurement, the ruler's increments are in minutes, seconds, or frames.

Essentially that is what a Timeline is. A method of showing what is happening, measured against time.

#### **SO WHAT ARE TRACKS?**

Tracks allow us to present multiple events that are happening at the same time.

Each track sits under the other. Anything that is on display at any one point in time will be on screen at that time.

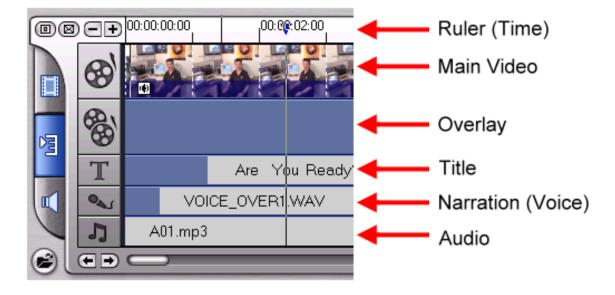

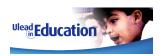

## 23. MAKING YOUR VIDEO LOOK BETTER

VideoStudio has three great features for enhancing the visuals of your video.

#### OVERLAY / DECORATION

The Overlay feature allows you to Overlay or superimpose a video or image clip over the top of your main video track.

#### PAN & ZOOM

The Pan & Zoom feature allows you to pan and zoom still images to give them the effect of motion.

#### VIDEO FILTERS

Video Filters are customizable effects that you can add to any video or image clip in order to change their style or appearance.

These features can be used simultaneously for amazing effects.

#### **ACTIVITY - ADDING AN OVERLAY**

The OVERLAY feature looks and feels very much like the EDIT mode.

You will note that the OVERLAY feature automatically places you in the Timeline view. This is because the Storyboard view only shows the main Video Track.

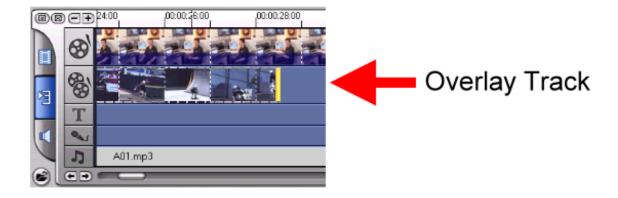

**HINT:** You can add Video, Images or Ulead COOL 3D projects directly to the Overlay Track.

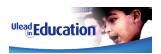

#### So let's add a Video clip as an Overlay:

1. **Select Overlay** from the step menu

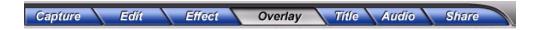

- 2. Now **change to your Video Library** using the Navigation Window.
- 3. **Select the video** you wish to Overlay and **drag it down** to a position on the Overlay Track and then release the mouse button. Your clip will be inserted in the Overlay Track at the start position where you released the mouse button.

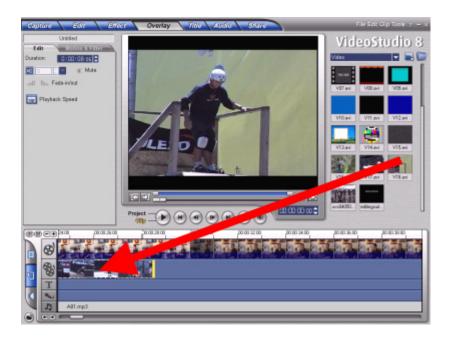

**HINT:** As you have dropped a video clip into the Overlay Track that is the same dimensions (MPEG-1) as the video playing in the main Video track, the clip will completely overlay it.

This is useful, when you wish to keep the original video and audio playing, but would like to change the visual.

However, if you prefer to have the Overlay Track and main Video track on screen at the same time, you can use the **Motion options** described below.